## **REMOTE CONTROL**

## *PREDPLATENIE / PRIPOJENIE / AKTIVÁCIA A POUŽÍVANIE*

Táto používateľská príručka vysvetlí, ako aktivovať diaľkové ovládanie Remote Control pre vaše vozidlo.

V prvom rade na používanie diaľkového ovládania Remote Control potrebujete účet MyOpel a zaregistrovať svoje vozidlo. Ak ste si ešte nenainštalovali mobilnú aplikáciu do svojho telefónu, môžete to jednoducho urobiť stiahnutím aplikácie z Google Play Store alebo App Store.

.

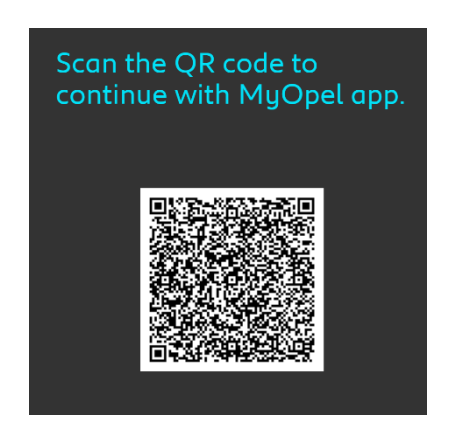

Otvorte aplikáciu MyOpel, navštívte sekciu so službami a výberom položky "Objaviť" aktivujte diaľkové ovládanie Remote Control. Kliknite na "ZAČAŤ AKTIVÁCIU" a aktivujte svoju novú službu.

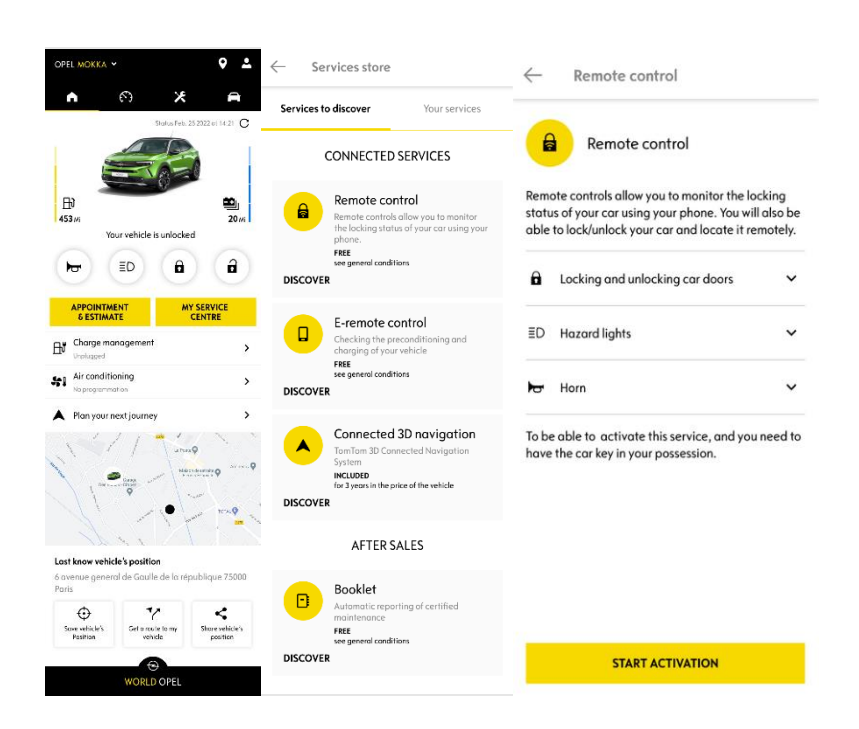

Pokračujte na stránku Aktivácia služby, v ktorej sa dočítate, čo je to Remote Control a aké sú výhody, ktoré vďaka tejto službe získate. Prejdite nadol a kliknutím na tlačidlo "ZÍSKAŤ" pokračujte v aktivácii služby.

Pre aktiváciu diaľkového ovládania Remote Control je dôležité prečítať si a prijať všeobecné podmienky a po uložení vašich preferencií môžete spustiť proces aktivácie prostredníctvom mobilnej aplikácie, stačí kliknúť na "POKRAČOVAŤ DO MYOPEL".

Tieto 3 kroky, ktoré musíte v tejto chvíli dodržať, vám zaberú len pár minút a na konci si môžete začať užívať diaľkové ovládanie Remote Control. Na začiatku potvrďte, že ste si už prečítali a prijali podmienky a potom spustite aktiváciu.

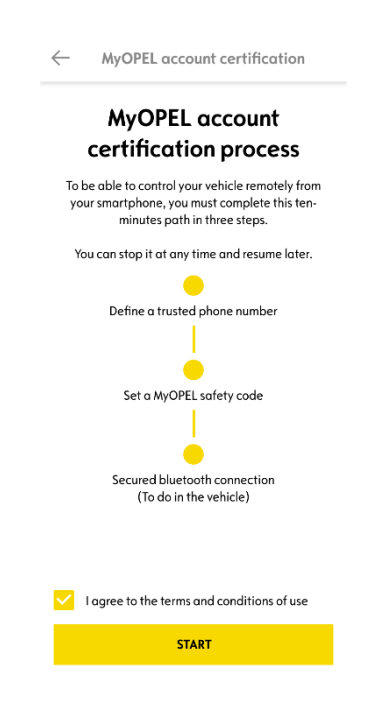

1. Zadajte svoje telefónne číslo a zadajte kód, ktorý ste dostali prostredníctvom SMS

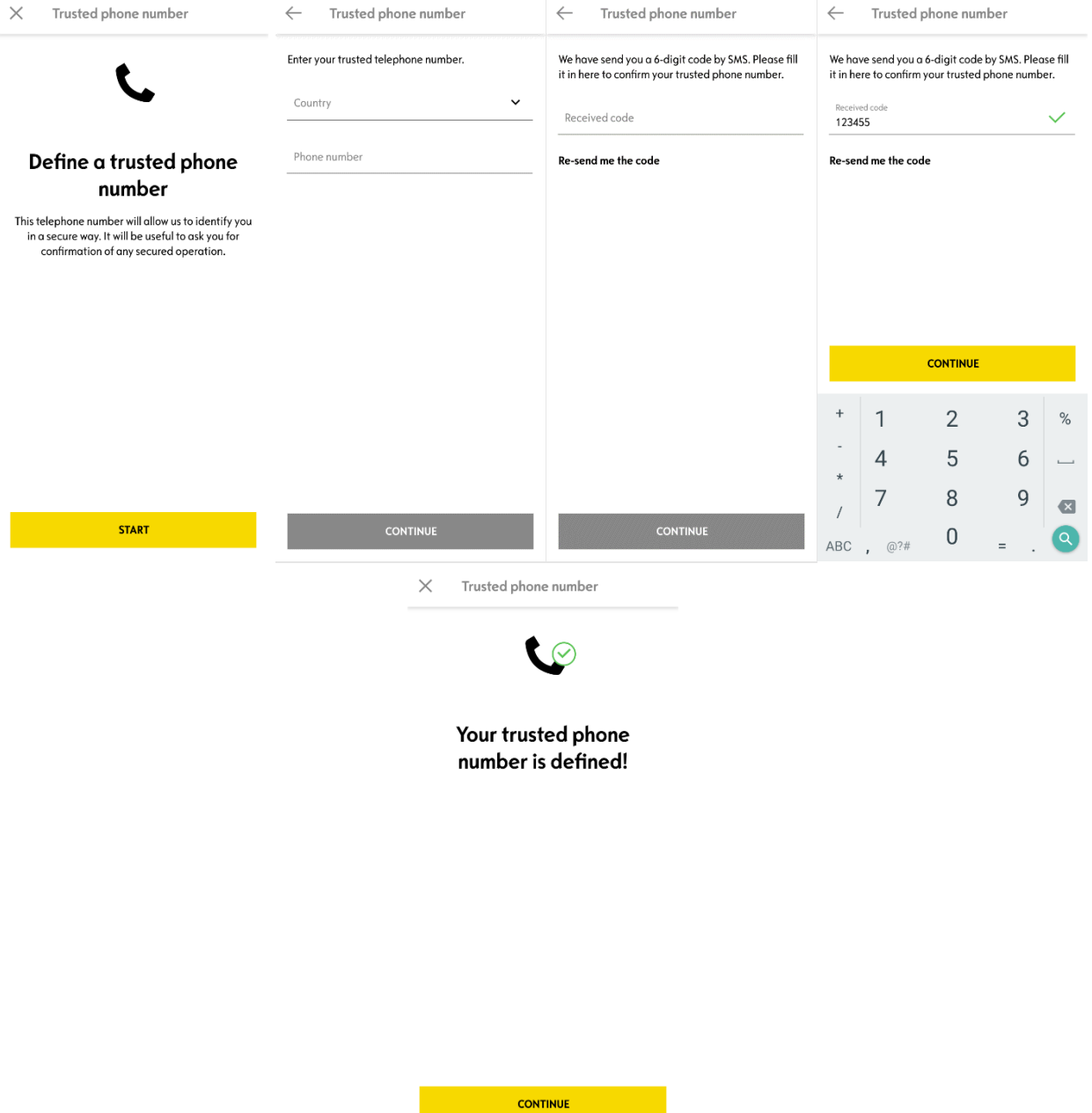

2. Vytvorte si svoj osobný 4-miestny bezpečnostný kód. Ak chcete spustiť tento krok, dostanete dočasný kód prostredníctvom SMS. Najprv ho vložte, aby ste svoj telefón zaregistrovali, a potom vytvorte bezpečnostný kód. Tento kód vám umožní zabezpečiť vzdialený prístup k vášmu autu a používať funkcie diaľkového ovládania.

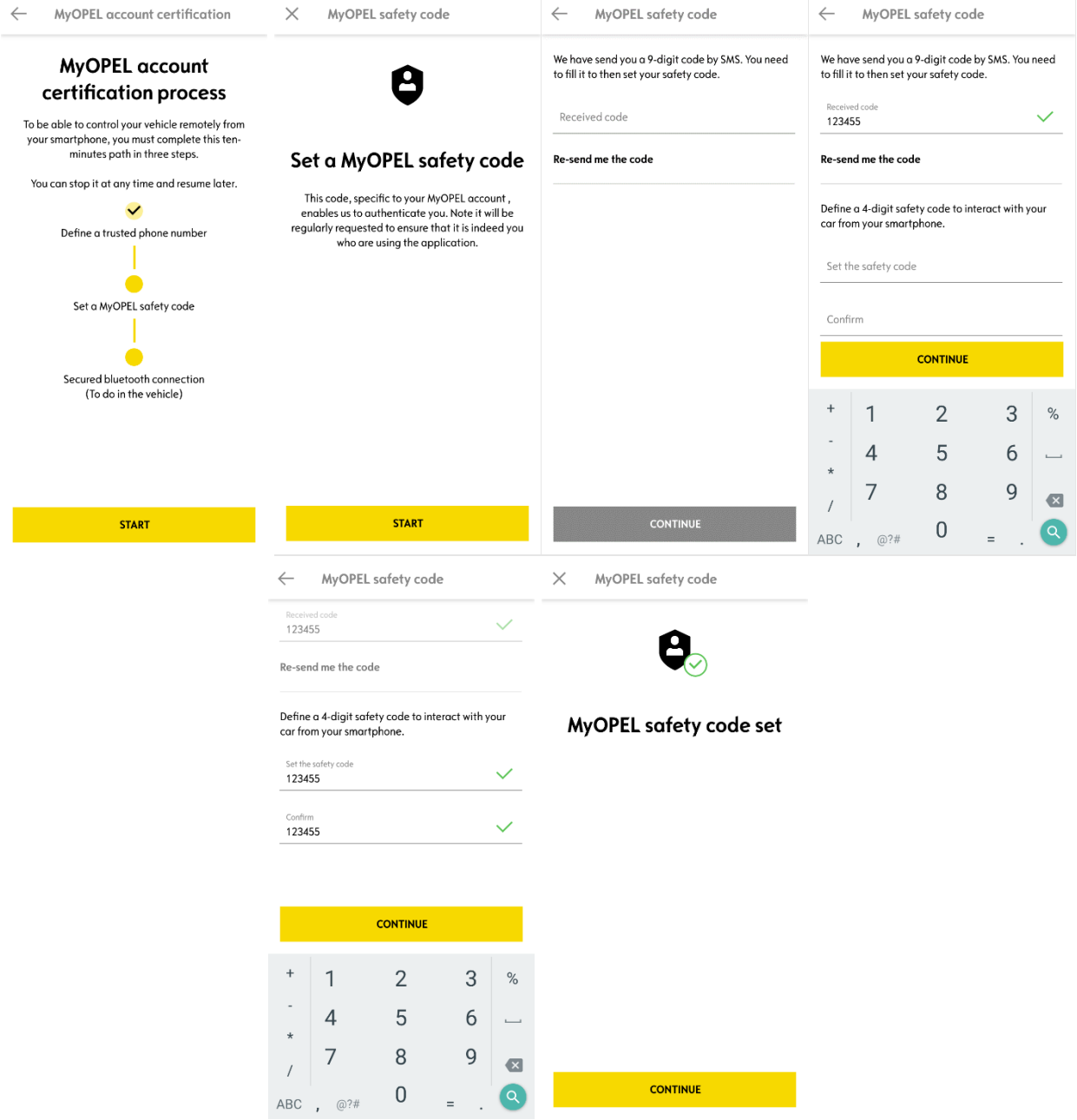

3. Pripojte svoj mobilný telefón k vozidlu pomocou Bluetooth. Choďte do svojho vozidla, zapnite motor, zapnite Bluetooth na svojom mobilnom telefóne a kliknutím na "PÁROVAŤ" spustite spojenie.

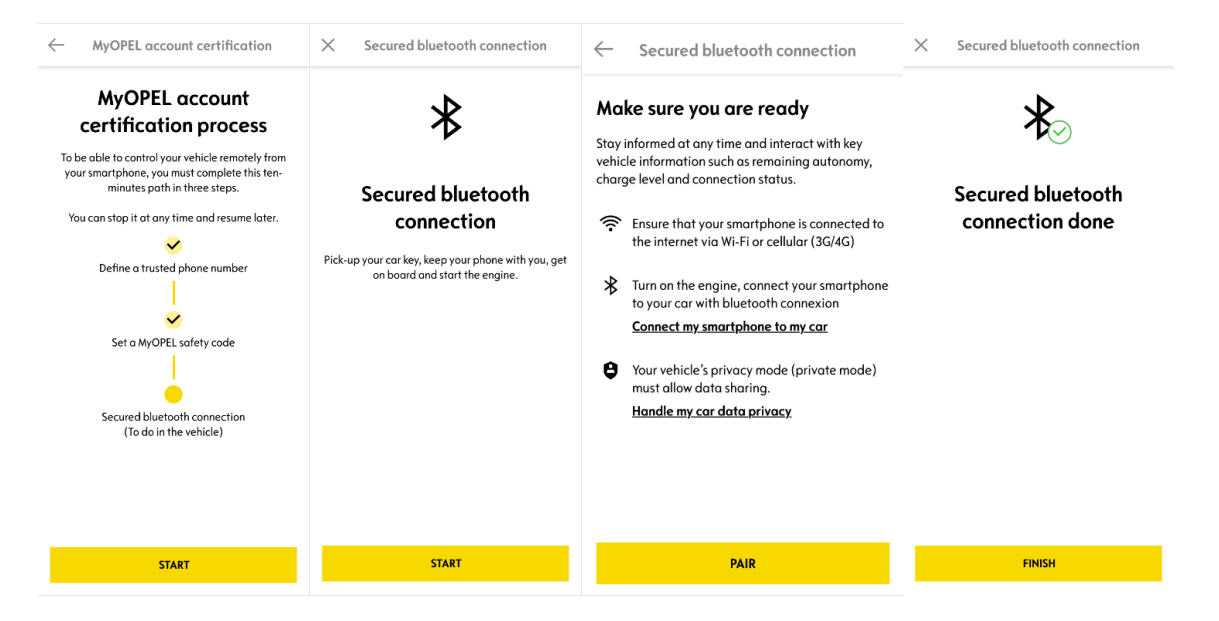

Teraz je služba Remote Control aktívna. Môžete byť požiadaní o aktualizáciu softvéru vášho vozidla, aby ste mohli naplno využívať všetky funkcie a spravovať svoj automobil na diaľku.

## **AKO POUŽÍVAŤ REMOTE CONTROL:**

Po aktivácii diaľkového ovládania Remote Control pre vaše vozidlo môžete ovládať stav uzamknutia vášho auta, zamykať a odomykať dvere alebo zapnúť svetlo a klaksón.

Na diaľkové ovládanie auta stačí otvoriť aplikáciu MyOpel, vybrať ikonu príkazu, ktorý chcete poslať do svojho vozidla, potvrdiť akciu a počkať niekoľko sekúnd. Pamätajte, že každých 7 dní musíte potvrdiť diaľkové príkazy pomocou vášho bezpečnostného kódu.

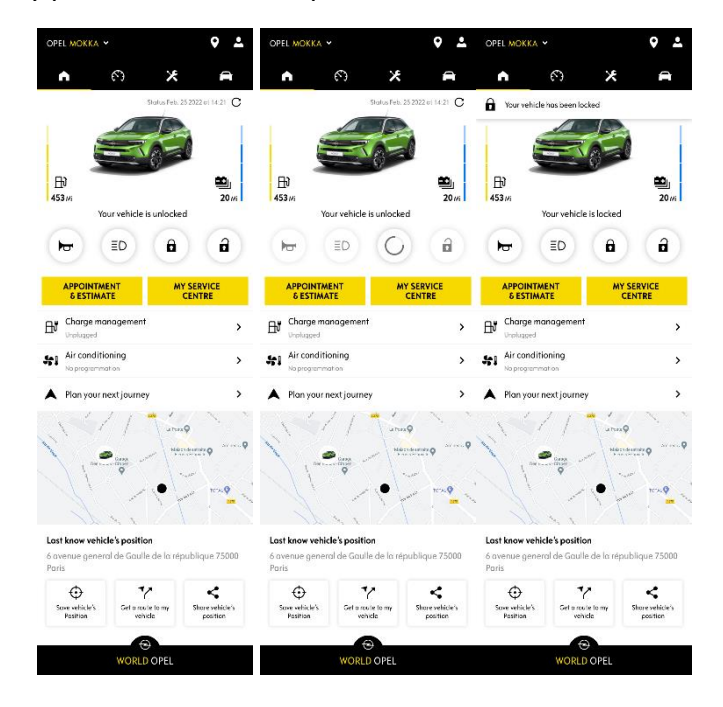